#### Logbook ロケーション

### **Logbook ロケーション** カレントログファイル:シーケンス実行中以外のログはこちらに保存されます。 **Chem32¥1¥TEMP¥INSTR1.LOG** カレントログファイル **Chem32¥1¥TEMP¥INSTR1-2.LOG** テンポラリーファイル

または、

**C:¥ProgramData¥Agilent Technologies¥ChemStation¥1¥TEMP** の中にあります。

(ProgramDataは隠しファイルとして非表示になっていることがあります。 表示オプションを変更して確認してください)

シーケンスログファイル:シーケンス実行中の記録はこちらで確認できます。 **Chem32¥1¥Data** または **D:Data** のシーケンスデータが保存されたディレクトリ 又は、**C:¥Users¥Public¥Document¥ChemStation¥1¥Data** の指定したデータ保存場所に **シーケンス名.Log** というファイル名で残っています。 これらのファイルをコピー、メールに添付し、送付をお願いします。

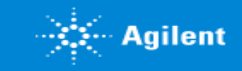

# ケミステーションでのログ情報取得(ファイルパス パターン1)

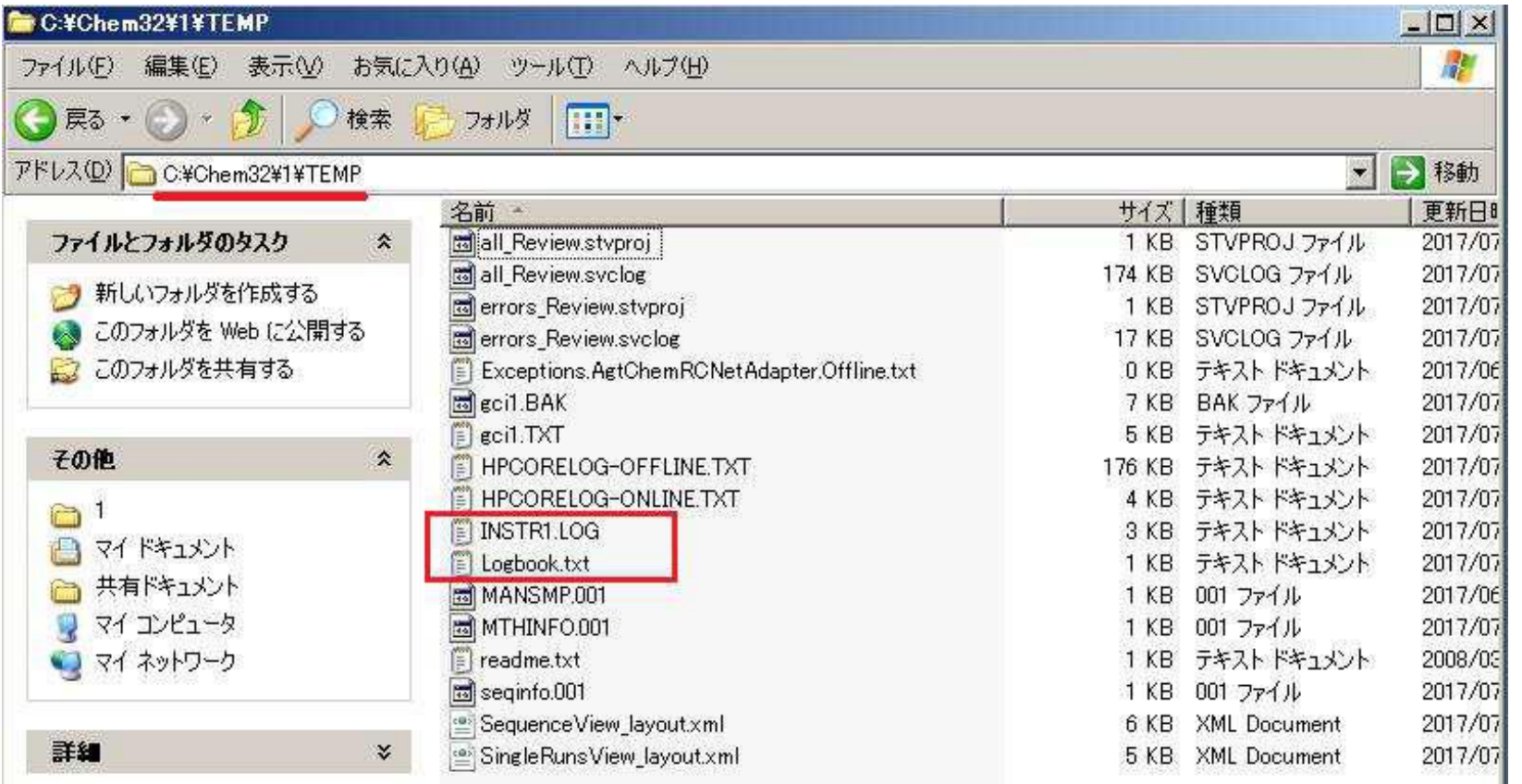

※1 一台のPCで複数システム制御の場合は、 Chem32の中に2-4のフォルダが作られている場合もあります。 ※2 このほかにも**シーケンスログ**は**シーケンスコンテナ**の中に保存されています。 必要に応じて取得してください。

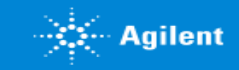

## ケミステーションでのログ情報取得(ファイルパス パターン2)

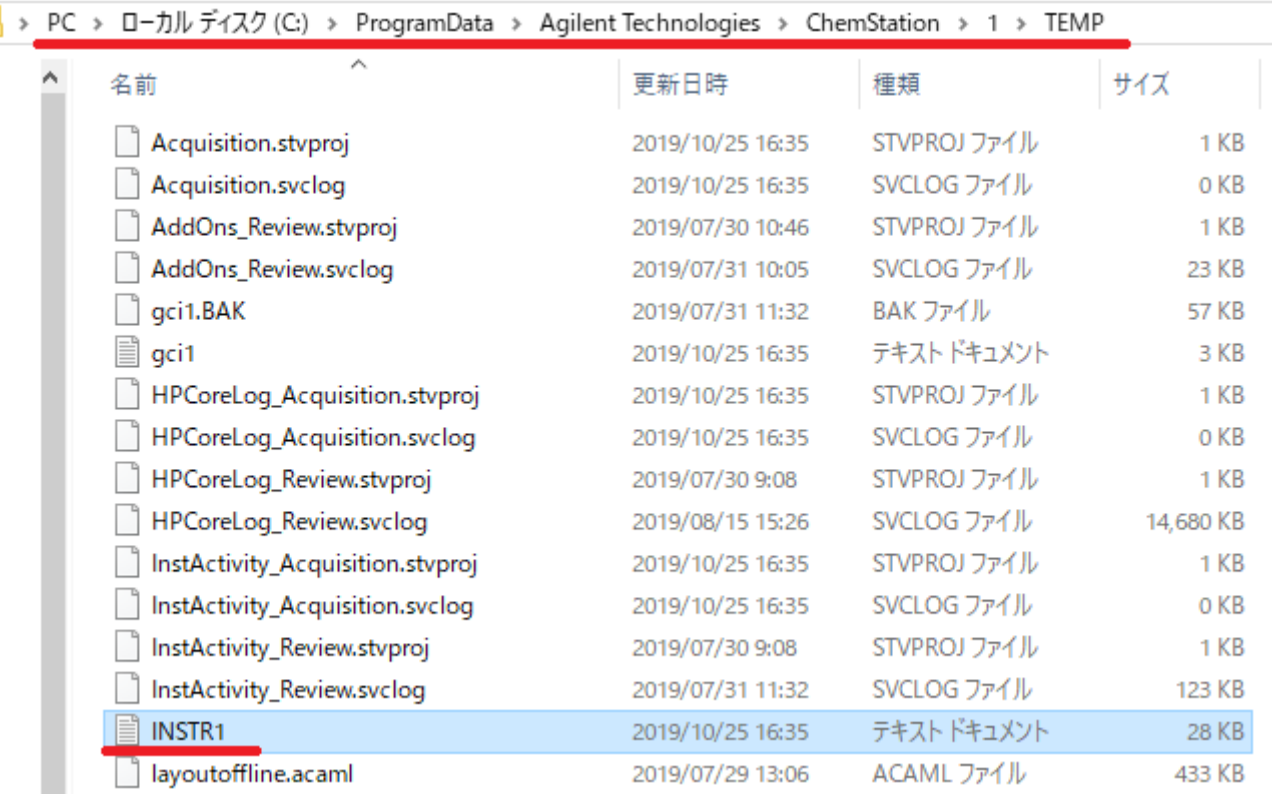

※1 一台のPCで複数システム制御の場合は、 Chem32の中に2-4のフォルダが作られている場合もあります。 ※2 このほかにも**シーケンスログ**は**シーケンスコンテナ**の中に保存されています。 必要に応じて取得してください。

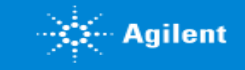

### MSD部分のログ確認画面

画面上部の【表示】メニューから、【**診断**】(**Diagnostics**)画面に表示を切り替えて、 MSDのイラスト部分をクリックして"**Show Module Details**"を選択。 その後下記の表示にある"**Report MS fault**"からMSの詳しいログを確認できます。

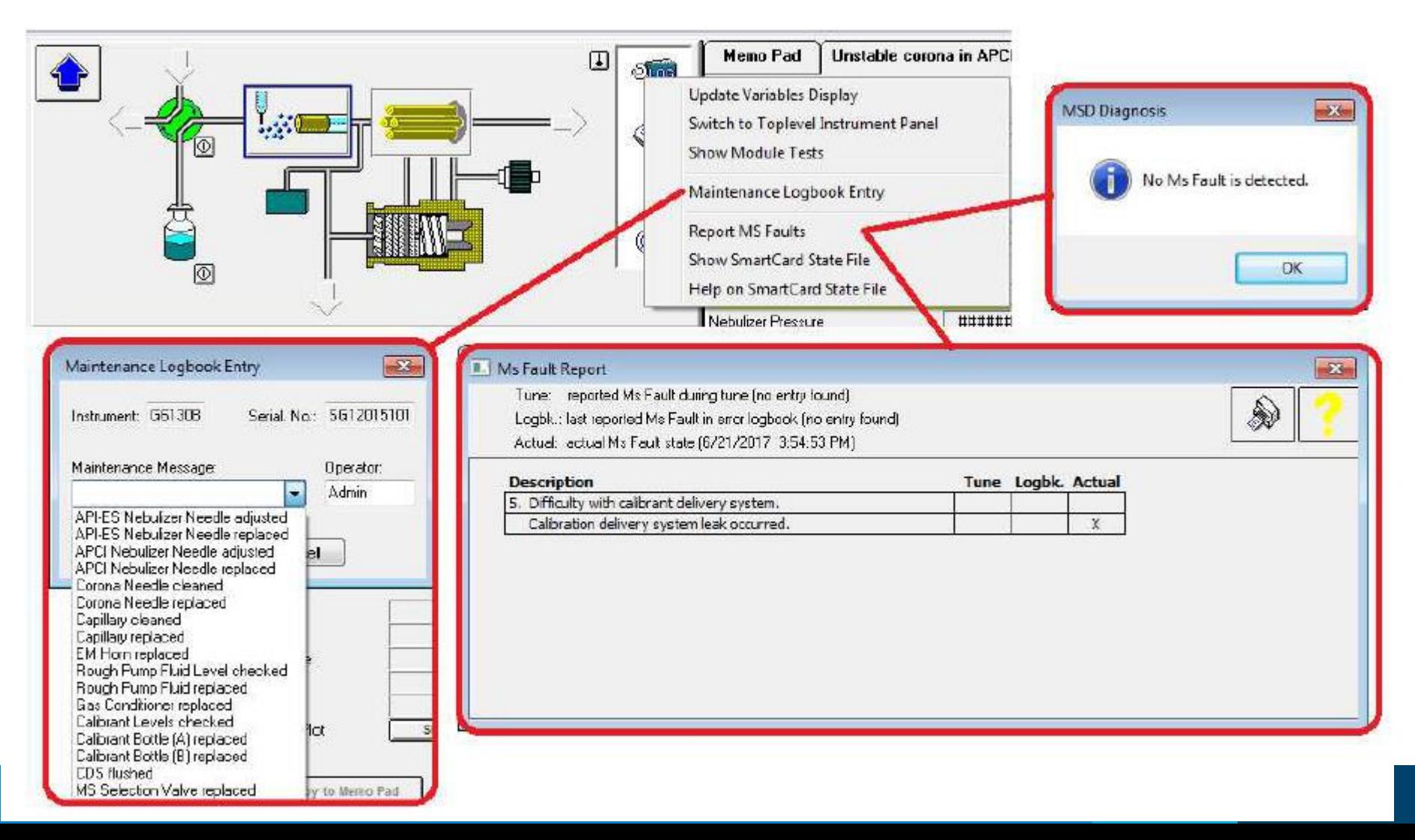

 $\mathbb{R}$ : Agilent